# How to Use the VINCI Workspace

### Tim Trautman

Research Health Science Specialist

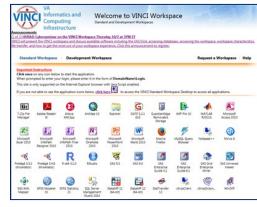

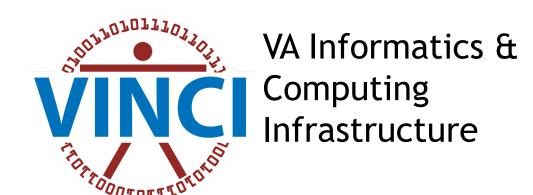

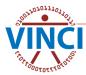

## **VINCI** Workspace User Guide

### On VINCI Central under User Guides

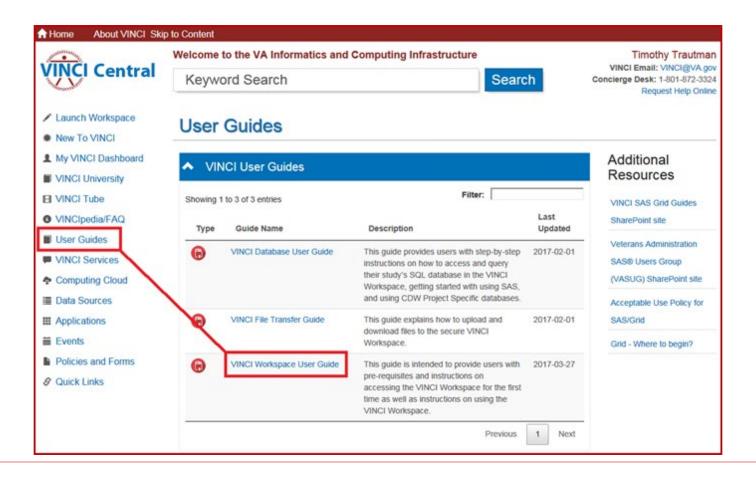

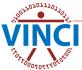

## VINCI SAS/Grid User Guides

### On VINCI Central under User Guides

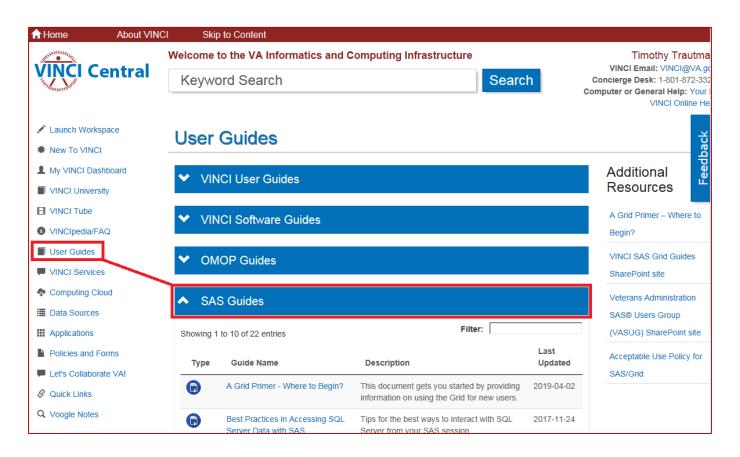

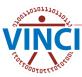

## About the VINCI Workspace

- The VINCI Workspace is a FREE high-performance computing environment that serves research and operations business intelligence communities
- Firewall provides enhanced data security
- Access to computing power, software tools, databases, SAS/Grid, file and data storage
- Can be accessed from outside the VA through VA VPN solutions of Rescue and CAG
- The VINCI Workspace and shared project folders allow for national collaboration in a research group

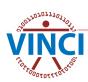

## About the VINCI Workspace

Comes in two variations

## Standard Workspace

- Standardized environment
- Shared resources
- Fixed software package

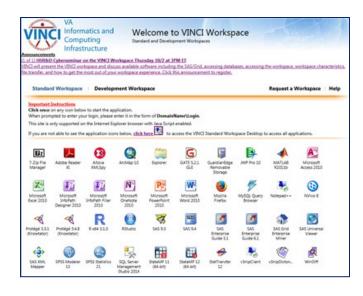

## Development Workspace

- Special purpose usage
- Custom coding using programming software
- Use of non-standard <u>TRM approved software</u>

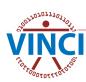

## **VINCI Standard Workspace**

- Windows Server 2012 Enterprise R2 x64 SP2 Operating System on 3 load balanced servers
- No elevated (administrative) permissions
- 4 shared CPUs totaling 32 cores
- Shared 128 GB RAM

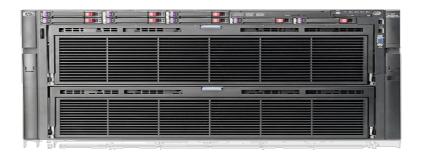

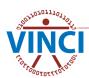

## **VINCI** Development Workspace

- Windows Server 2012 Enterprise R2 x64 SP1 or Linux Operating System
- Elevated permissions allowed\*
- Install additional software yourself (TRM!)
- 1 processor core
- 4 GB RAM

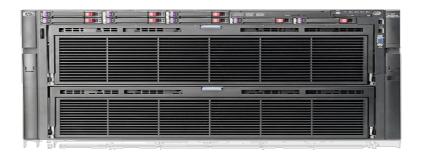

\* VINCI does not provide elevated access approvals - see how here.

## **VINCI** Workspace Architecture

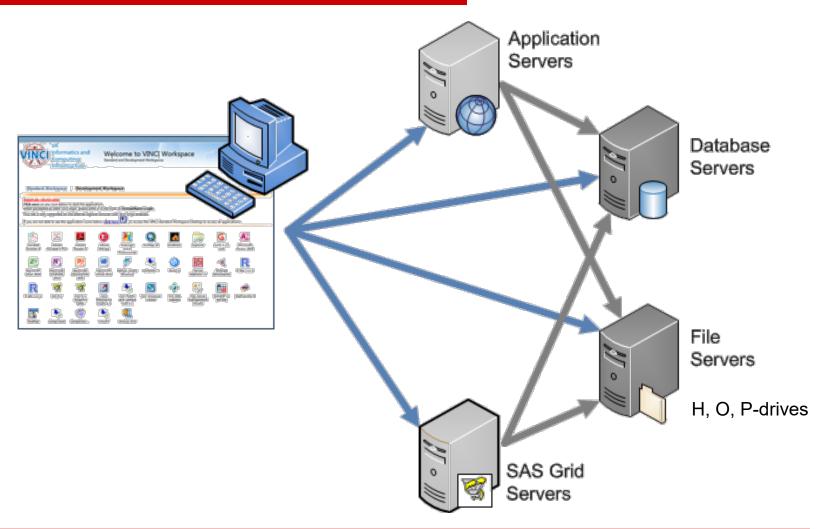

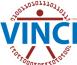

## **VINCI** Workspace Software

- VINCI provides ArcMap, STATA, R, SAS, PSPP, MATLAB, NVivo, SSMS, and other software for FREE
- Additional and updated software added when funded

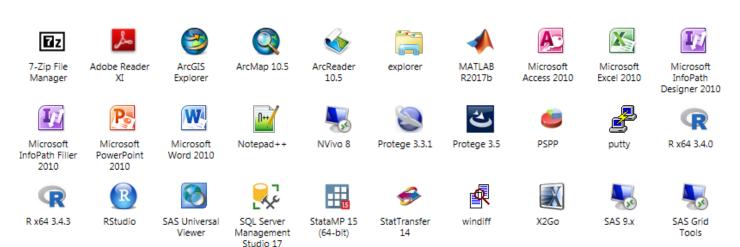

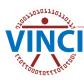

## Accessing the VINCI Workspace

On VINCI Central, click Launch Workspace

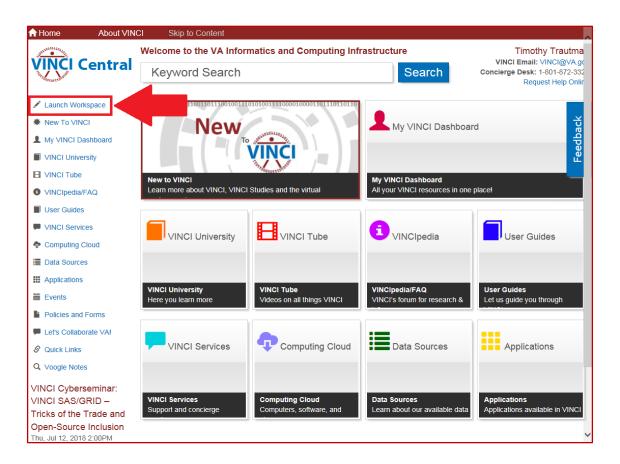

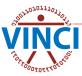

## Accessing the VINCI Workspace

## This gives you 4 options:

- Standard Workspace Applications (launch one at a time)
- Full Standard Workspace (1 monitor)
- Full Standard Workspace (multi-monitor)
- Development Workspace (1 or 2 monitor)

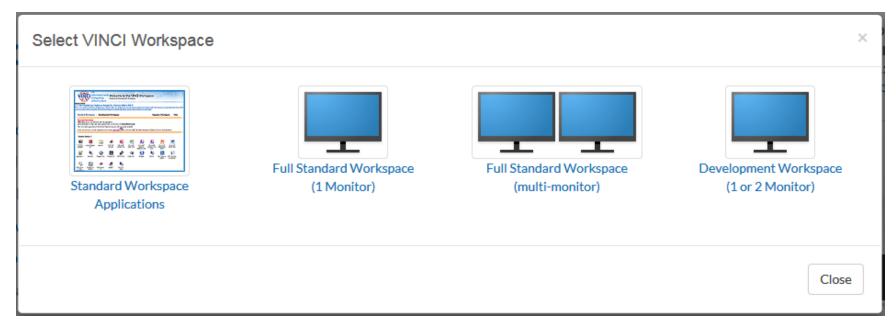

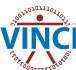

## VINCI Workspace Web Interface

## To launch one application at a time

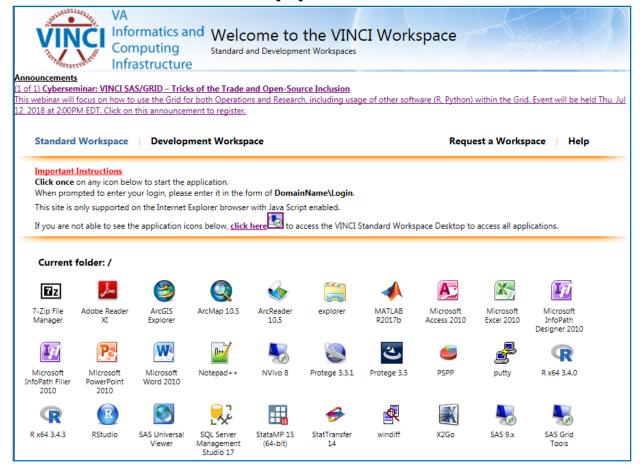

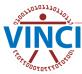

## VINCI Workspace Web Interface

- Development Workspace Login
- Connect to vhacdwdwhdevXX.vha.med.va.gov

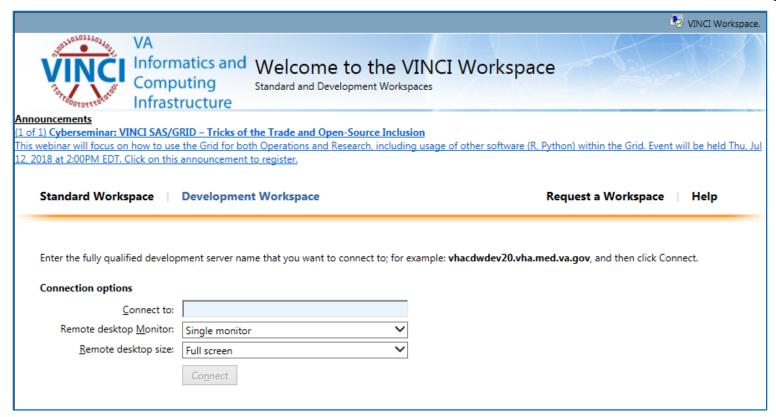

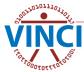

# CANNED DEMONSTRATION

#### **VINCI Videos**

Logging into a VINCI Workspace Application
Logging into the VINCI Standard Workspace
Logging into the Development VINCI Workspace

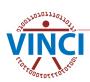

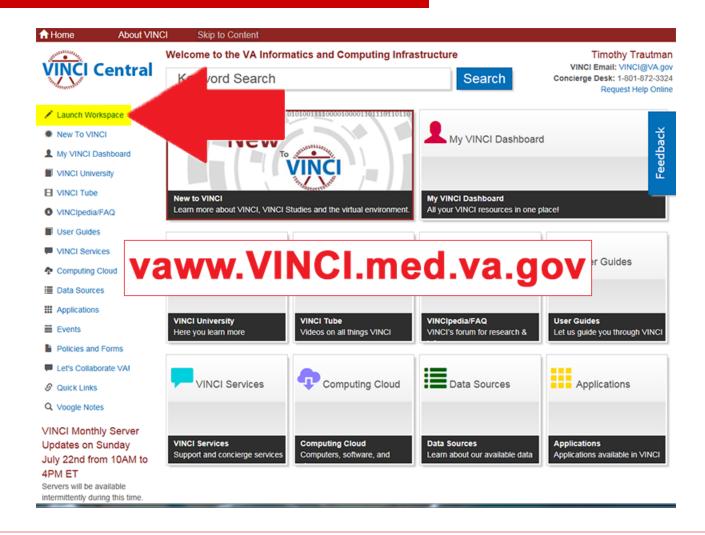

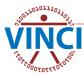

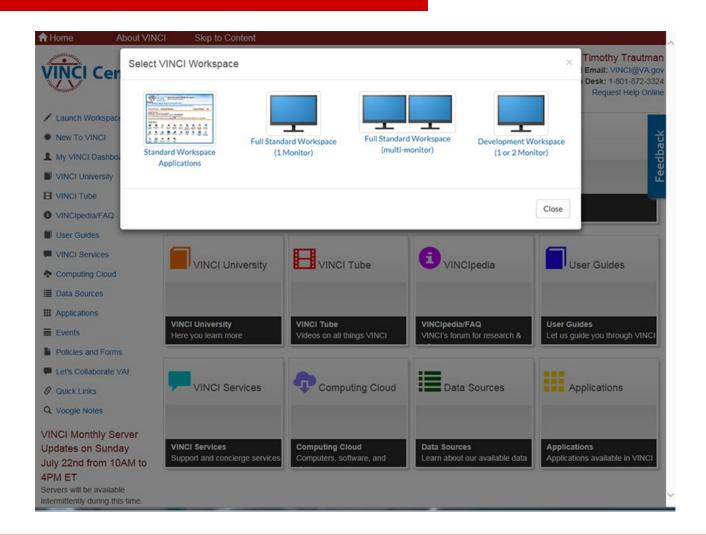

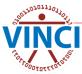

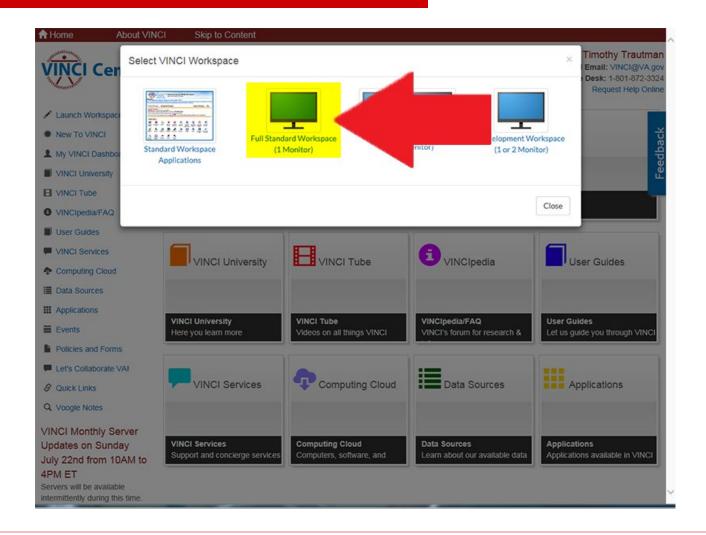

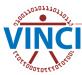

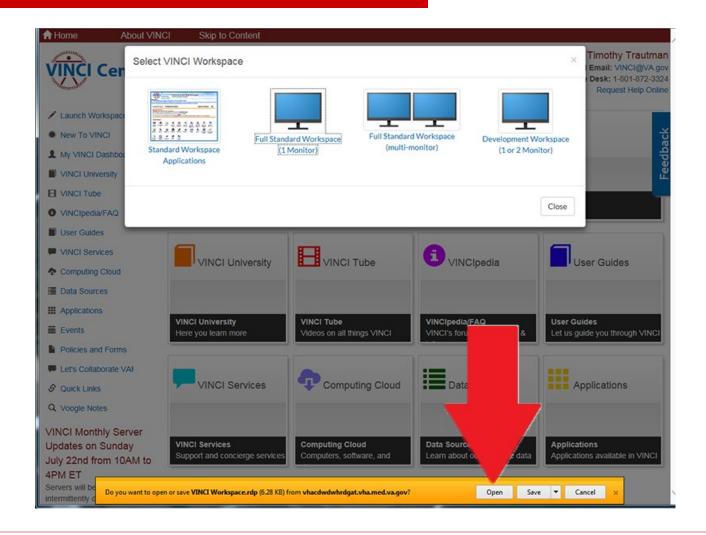

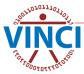

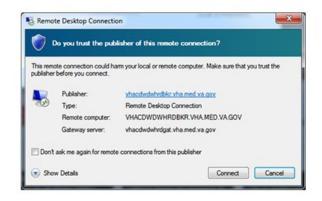

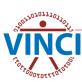

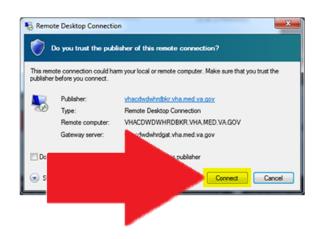

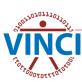

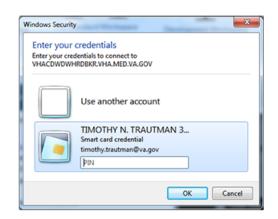

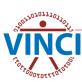

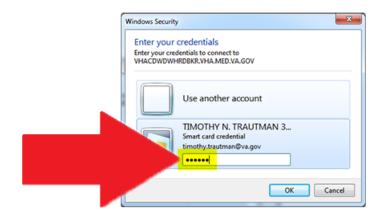

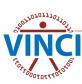

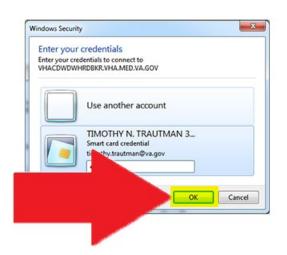

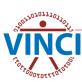

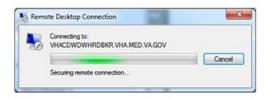

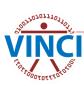

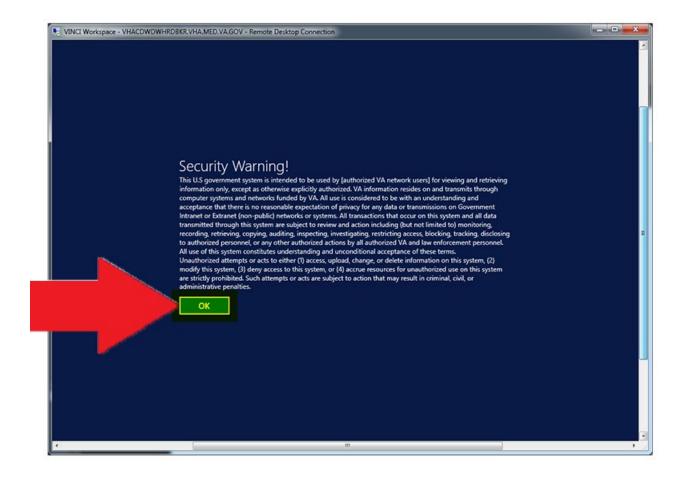

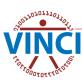

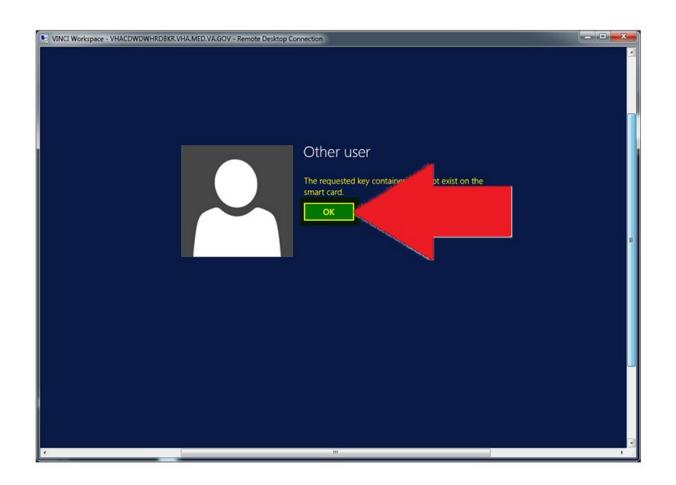

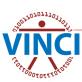

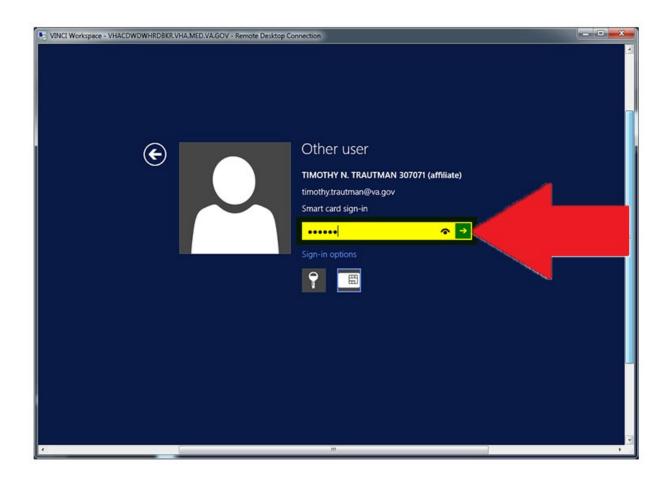

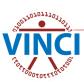

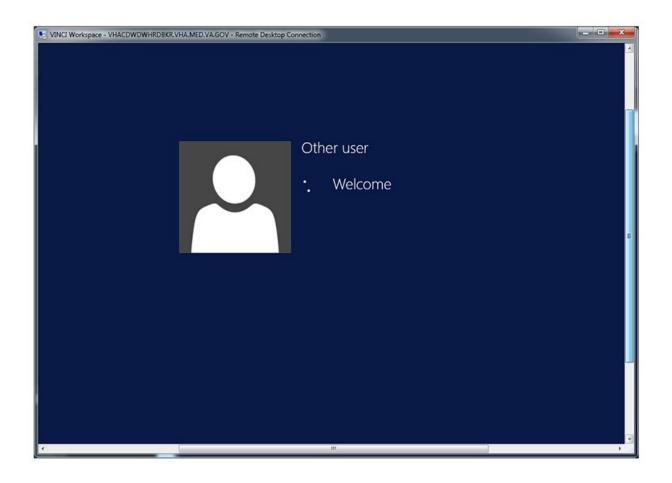

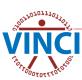

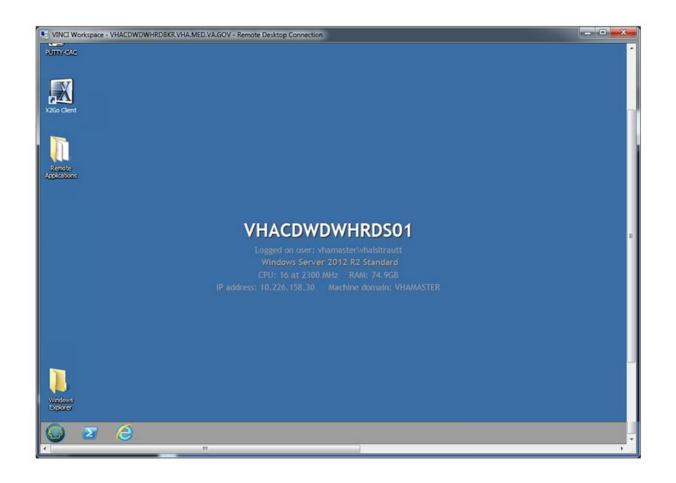

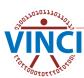

## **VINCI** Workspace Applications

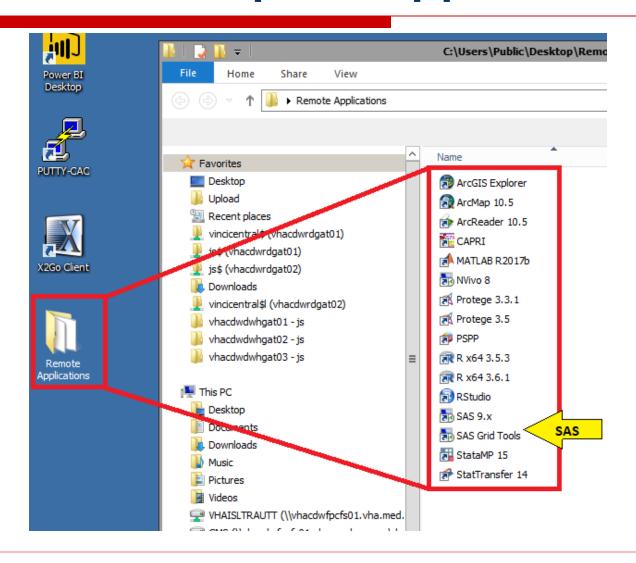

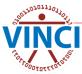

## **VINCI** Workspace Restrictions

- No Internet access (for data security)
- Cannot copy and paste to/from workspace
  - Can save info as a file and download/upload within regulations
- Copy and paste between applications in the workspace can fail as many applications run from remote servers
  - Save copy to file and open the file from the target application

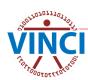

## **VINCI** Workspace Storage

- H-Drive Personal Storage
  - 10 GB standard size
  - For user's file storage only
  - NOT for storing study PHI data

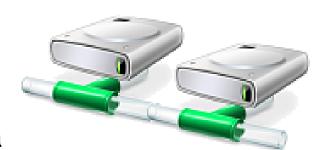

- O and P-Drive Project Folders
  - 100 GB standard size
  - Specifically intended for project file storage
  - Access is controlled and limited to project staff
- Tape and Disk backup

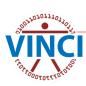

## **VINCI** Workspace Storage

# LIVE DEMONSTRATION

**VINCI Video** 

**Understanding VINCI Workspace Drives** 

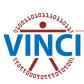

## **VINCI** Workspace Databases

- VINCI creates study databases that are accessible within the VINCI Workspace
- The assigned server depends on study's data needs (static vs. live data) and the space available on the server
- Databases (use FQDN)
  - Static data vhacdwrb01.vha.med.va.gov
  - Live data vhacdwrb02.vha.med.va.gov
  - Live data vhacdwrb03.vha.med.va.gov
- Use SQL Server Management Studio 2017 to access your study database

## **Accessing VINCI Workspace Databases**

# LIVE DEMONSTRATION

VINCI Video

Accessing VINCI Databases using SQL Server Management Studio 2017

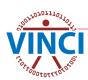

## VINCI File Transfer Tool

- Two tools in one: Upload and Download
- Can transfer one file at a time (ZIP multiple files together into one)
- Limited to 2GB per transfer
- VA Intranet-based utility application for copying files from the workspace
- Available from VINCI Central under Applications

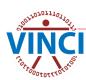

## VINCI File Transfer Tool

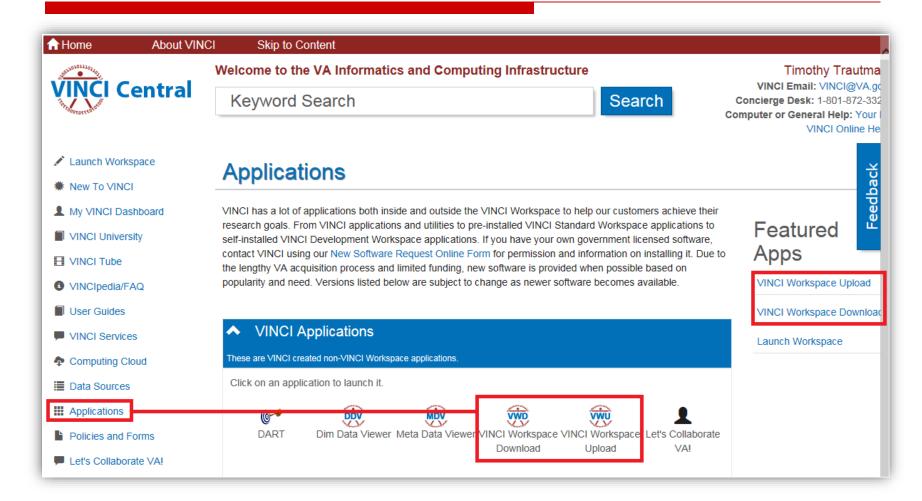

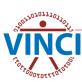

## VINCI File Upload Tool

- Copies to either your H-drive or project folder per your selection
- Creates an "Upload" folder for the contents in the target folder

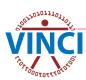

## VINCI File Download Tool

- Copies files from your H-drive or project folders per your selection to a local folder
- File Audit Process
  - Copies of transferred files are archived
  - Copied files from Research studies are audited for PHI, PII, and SI

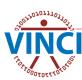

## File Download Restrictions

- Operations Project Users
  - Can transfer files out without permission except
     MAC CMS data which can't be downloaded
    - Identifiable PHI/PII/SI data
    - Aggregate data
    - Documents papers, analysis, presentations
- Research Study Users
  - Can transfer some files without permission
    - Aggregate data
    - Documents papers, analysis, presentations without PHI/PII/SI
  - Can transfer out with data steward permission
    - Data containing PHI/PII/SI
    - To local secure server, not desktop or laptop

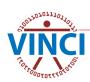

## File Download Restrictions

- Before downloading any file, familiarize yourself with HIPAA and VHA definitions of PHI and PII; <u>VHA</u> <u>Handbook 1605.1</u>, Appendix B, is a good resource
- If you are not sure whether you may download PHI/PII for your project, read your Research Request Memo or email <u>VINCI@va.gov</u> with Subj: Compliance
- Once you have selected the "Download" link, be aware that browsing to and opening any file will cause the file to be downloaded. Do not use "Open" in utility. If you open a file and then close the utility without saving the file, it will still be written to your local temporary Internet files folder in violation

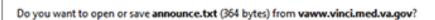

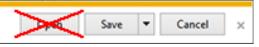

## File Download Restrictions

Pay attention to the warning that is displayed as soon as you select the "Download" link, which advises you to select "Save As" and not "Save" when downloading the file. Selecting "Save" will copy the file to your "Downloads" folder in violation. "Save As" will allow you to copy the file to your local secure server

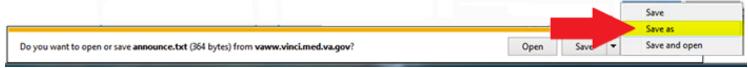

Remind your team that they are each responsible for ensuring only PHI data approved for download by the data steward may be transferred out of VINCI and that the data is downloaded to a secure VA server

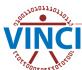

## Using the VINCI File Transfer Tool

# LIVE DEMONSTRATION

**VINCI Video** 

Using the VINCI File Transfer Tool

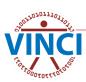

# Log Off When Finished

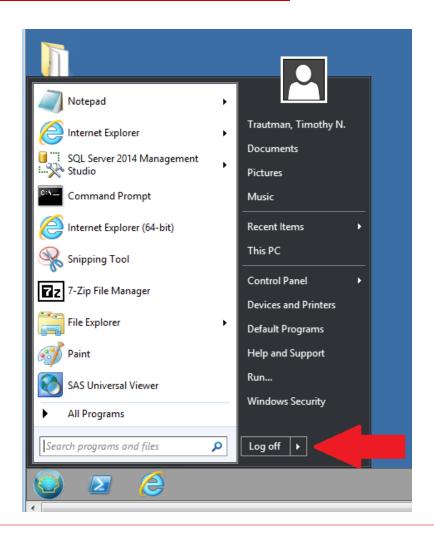

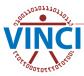

## **VINCI** Workspace Resources

- VINCI Central: <a href="http://vaww.vinci.med.va.gov">http://vaww.vinci.med.va.gov</a>
- See VINCI User Guides:
  - VINCI Workspace User Guide
  - VINCI Database User Guide
  - VINCI File Transfer Guide
  - VINCI Development Workspace Software Install Guide
- See SAS User Guides:
  - 22 various SAS user guides from A Grid Primer Where to Begin? to SAS Coding Considerations using the Linux-based Grid
- Under VINCI University, see VINCI Cyberseminars
- Under VINCI Tube, see VINCI Videos

## **Questions?**

VINCI Support: VINCI@va.gov SAS Support: VINCISASAdmins@va.gov

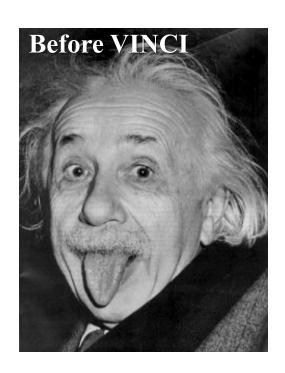

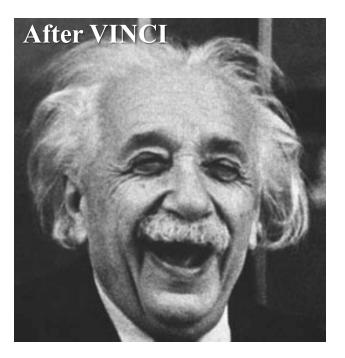

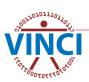